# رتويبمكلا ىلع ليغشتلل OMProute نيوكت يسيئرلا Ï

# المحتويات

[المقدمة](#page-0-0) [المتطلبات الأساسية](#page-0-1) [المتطلبات](#page-0-2) [المكونات المستخدمة](#page-0-3) [الاصطلاحات](#page-1-0) [التكوينات](#page-1-1) [تكوين الكمبيوتر الرئيسي - ملفات OMPROUTE](#page-1-2) <u>تكوين الحزمة الرئيسية - مكدس TCP/IP</u> [تكوين الكمبيوتر الرئيسي - تعريفات VTAM وبدء IP/TCP](#page-3-0) [تكوين الموجّه](#page-4-0) [شاشات العرض على الموجه](#page-5-0) [شاشات العرض على الكمبيوتر الرئيسي](#page-6-0) [شاشات VTAM على وحدة تحكم النظام](#page-6-1) [يتم عرض معلومات التوجيه تحت TSO من الأمر netstat](#page-6-2) [معلومات ذات صلة](#page-7-0)

# <span id="page-0-0"></span>المقدمة

يحدد هذا المستند نموذجا لتكوينات المضيف والموجه لتشغيل إجراء OMProute على الكمبيوتر الرئيسي لتبادل تحديثات التوجيه مع باقي شبكة IP/TCP. غالبا ما يتم إستخدام OMProute، كما هو الحال في هذا المثال، بالاقتران مع عنوان IP ظاهري (VIPA(، والذي يسمح بعنوان IP الخاص بالمركزة المركزية التي تم تكوينها في العملاء بأن تكون مستقلة عن أي واجهة قناة واحدة. وهذا يوفر تكرار للقناة. في الأصل، كان تنفيذ IP/TCP للحاسوب الرئيسي ل IBM يدعم بروتوكول معلومات التوجيه (RIP (فقط كبروتوكول توجيه، مع إستخدام الإجراء الموجه. يدعم OMPROUTE الأحدث إما 1v RIP أو 2v وفتح أقصر مسار أولا (OSPF(. وتوصي IBM باستخدام OMPROUTE بدلا من التوجيه، وستقوم IBM في نهاية المطاف بإزالة الدعم ل OROUTED.

# <span id="page-0-1"></span>المتطلبات الأساسية

## <span id="page-0-2"></span>المتطلبات

لا توجد متطلبات خاصة لهذا المستند.

## <span id="page-0-3"></span>المكونات المستخدمة

كان إصدار برنامج Cisco IOS® Software الذي تم إستخدامه لهذا التكوين هو 3a)T2)12.1 مع رمز microCPA 27-9x، وكان الأحدث في الوقت الذي تم فيه إختبار ذلك. إذا كنت تستخدم CLAW، ومع ذلك، فيجب أن يعمل هذا مع أي إصدار من برنامج Software IOS Cisco. يتطلب إستخدام CMPC+ حدا أدنى من برنامج IOS Cisco الإصدار

.12.1T

كان الموجه 7206 Cisco مع مهايئ منفذ xCPA. بدلا من ذلك، يمكن إستخدام موجه 7500 Cisco مع بطاقة CIP مع تغييرات طفيفة في التكوين، كما تمت الإشارة إليه لاحقا في هذا المستند.

تم إنشاء المعلومات الواردة في هذا المستند من الأجهزة الموجودة في بيئة معملية خاصة. بدأت جميع الأجهزة المُستخدمة في هذا المستند بتكوين ممسوح (افتراضي). إذا كانت شبكتك مباشرة، فتأكد من فهمك للتأثير المحتمل لأي أمر.

# <span id="page-1-0"></span>الاصطلاحات

للحصول على مزيد من المعلومات حول اصطلاحات المستندات، ارجع إلى <u>اصطلاحات تلميحات Cisco التقنية</u>.

# <span id="page-1-1"></span>التكوينات

;

;

;

;

# <span id="page-1-2"></span>تكوين الكمبيوتر الرئيسي - ملفات OMPROUTE

تكوين OMProute على الكمبيوتر الرئيسي مشابه جدا لتكوين ORTED. يستخدم OMPROUTE أيضا ملفين تكوين كحد أدنى. يجب أن تشير إلى موقع ملفات التكوين هذه، في مساحة عنوان OMVS، مع متغيري البيئة التاليين:

- resolution\_conf=/etc/resolv.conf ●
- omproute\_file=/etc/omproute.conf ●

هذا مثال على محتويات resolver\_conf:

TCPJobName TCPIP DomainOrigin cisco.com domain cisco.com Datasetprefix TCPIP HostName P390 Messagecase mixed يعتمد الملف file\_omproute على ما إذا كان RIP أو OSPF قيد الاستخدام. هذا مثال تشكيل ل RIP:

```
Originate_RIP_Default Condition=Always Cost=1
                                                               RIP_Interface IP_Address=10.64.3.34
                                                                                         Name=LDIPTG
                                                                        Subnet_Mask=255.255.255.240
                                                                           Receive_Dynamic_Nets=YES
                                                                        Receive_Dynamic_Subnets=YES
                                                                                            MTU=1470Destination_Addr=10.64.3.33
                                                               RIP_Interface IP_Address=10.64.3.17
                                                                                      Name=VIPALINK
                                                                        Subnet_Mask=255.255.255.240
                                                                                            MTU=1470بالنسبة لبروتوكول فتح أقصر مسار أولا (OSPF(، يوجد المزيد من خيارات التكوين المتاحة، والتي تتضمن القدرة على
     جعل الكمبيوتر الرئيسي يعمل كمنطقة توقف. يمكن أن يقلل هذا بشكل ملحوظ تحديثات توجيه الحمل التي يتم
  وضعها على القناة عندما يتم توصيل العديد من الأقسام المنطقية (LPARs (عبر نفس القناة. وفيما يلي مثال على
                                                                                                هذا:
```

```
Area Area_Number=0.0.0.0 Authentication_Type=None Stub_Area=NO
                                                              ;
                                               Comparison=Type2
                                                              ;
                  AS_Boundary_Routing Import_Subnet_Routes=YES
                                       Import_Direct_Routes=YES
                                                              ;
                          OSPF_Interface IP_Address=10.64.3.34
                                                   Name=LDIPTG
                                   Subnet_Mask=255.255.255.240
                                      Attaches_To_Area=0.0.0.0
                                                       MTU=1470
                                   Destination_Addr=10.64.3.33
                                             Hello_Interval=30
                                       Dead Router Interval=120
                                                              ;
                          OSPF_Interface IP_Address=10.64.3.17
                                                  Name=VIPALINK
                                   Subnet_Mask=255.255.255.240
```
## <span id="page-2-0"></span>تكوين الحزمة الرئيسية - مكدس IP/TCP

لا تتطلب مجموعة بيانات ملف تعريف IP/TCP أي تكوين خاص ل OMProute، بخلاف حقيقة أنه يجب عليك التعليق على جميع تكوين المسار الثابت والافتراضي وقسم BSDROUTINGPARMS) والذي يتم إستخدامه فقط من قبل ORTED(. يوضح هذا الاستخراج فقط ما يجب التعليق عليه والمعلمات التي تشير إليها ملفات تكوين OMProute:

```
TCPIP Profile dataset
                                                     ---------------------
   ----------------------------------------------------------------------- 
                                                  :Hardware definitions ;
----------------------------------------------------------------------- 
NOTE: To use these device and link statements, update the statements ;
 to reflect your installation configuration and remove the semicolon ;
                                                                         ;
                                                      DEVICE DIPTG MPCPTP
                                                 LINK LDIPTG MPCPTP DIPTG
                                                 DEVICE VIPADEV VIRTUAL 0
                                         LINK VIPALINK VIRTUAL 0 VIPADEV
                                                                         ;
                                                                          ;
                 ----------------------------------------------------------------------- ;
                                                                          ;
               .HOME Internet (IP) addresses of each link in the host ;
                                                                          ;
NOTE: To use this home statement, update the ipaddress and linknames ;
 to reflect your installation configuration and remove the semicolon ;
                                                                         ;
                                                                      HOME
                                                   VIPALINK 10.64.3.17
                                                     LDIPTG 10.64.3.34
           ----------------------------------------------------------------------- ;
                                                                          ;
     IP routing information for the host.All static IP routes should ;
                                                         .be added here ;
                                                                          ;
 NOTE: To use this GATEWAY statement, update the addresses and links ;
 to reflect your installation configuration and remove the semicolon ;
                                                                         ;
                                                                 GATEWAY ;
```
;

.Direct Routes - Routes that are directly connected to my interfaces ; ; Network First Hop Link Name Packet Size Subnet Mask Subnet Value ;  $CIS1$  1500 0.255.255.0 0.101.1 = 10; LDIPTG  $1500$   $0.255.255.240$   $0.64.3.32$  =  $10;$ LIS1 1500 0.255.255.0 0.117.56.0 = 9; TR1 2000 0.0.255.0 0.0.10.0 = 130.50; ETH1  $1500$  0 = 193.5.2; FDDI1 4000 0.255.255.0 0.67.43.0 = 9 ; SNA1 2000 HOST = 193.7.2.2; ; Indirect Routes - Routes that are reachable through routers on my ; .network ; ; Network First Hop Link Name Packet Size Subnet Mask Subnet Value ; DEFAULTNET 10.64.3.33 LDIPTG DEFAULTSIZE 0; TR1 2000 0 130.50.10.1 193.12.2 ; ETH1 1500 HOST 193.5.2.10 10.5.6.4; ; Default Route - All packets to an unknown destination are routed ; .through this route ; ; Network First Hop Link Name Packet Size Subnet Mask Subnet Value ; DEFAULTNET 9.67.43.1 FDDI1 DEFAULTSIZE 0; ; ----------------------------------------------------------------------- ; ; orouted Routing Information ; ; if you are using orouted, comment out the GATEWAY statement and ; update the BSDROUTINGPARMS statement to reflect your installation ; configuration and remove the semicolon ; ; Link Maxmtu Metric Subnet Mask Dest Addr ; BSDROUTINGPARMS false ; LDIPTG 1500 0 255.255.255.240 10.64.3.33; VIPALINK 1500 0 255.255.255.240 0 ; TR1 2000 0 255.255.255.0 0 ;<br>ETH1 1500 0 255.255.255.0 0 · ETH1 1500 0 255.255.255.0 0 FDDI1 DEFAULTSIZE 0 255.255.255.0 0 ; ENDBSDROUTINGPARMS ; *.Note that all of the last two sections have been commented out ---!*

### <span id="page-3-0"></span>تكوين الكمبيوتر الرئيسي - تعريفات VTAM وبدء IP/TCP

يمكن تبادل تحديثات التوجيه عبر إتصالات CLAW أو CMPC.+ إذا كنت تستخدم CLAW، فلا يتطلب الأمر أي تكوين إضافي على الكمبيوتر المركزي. يستعمل هذا مثال CMPC، أي يتطلب VTAM نقل مورد قائمة (TRL (مدخل. هذا هو عضو VTAM:

> DIPTGTRL VBUILD TYPE=TRL \* \* (DIPTG TRLE LNCTL=MPC,MAXBFRU=16,READ=(E24),WRITE=(E25 \* يجب تنشيط TRL قبل بدء مهمة بدء TCPIP. على سبيل المثال:

يمكن بدء إجراء OMPROUTE، إما باستخدام لغة التحكم في الوظيفة (JCL (كمهمة قيد التشغيل أو من داخل مساحة عنوان OMVS. للبدء ضمن OMVS، قم بإصدار الأوامر التالية:

**cd /usr/lpp/tcpip/sbin**

**& omproute**

للتحقق من تشغيل OMProute، قم بإصدار أمر وحدة التحكم هذا، حيث يكون 390p هو معرف المستخدم الذي تم تشغيل Omproute Demon تحته:

**d omvs,u=p390**

<span id="page-4-0"></span>تكوين الموجّه

يجب تكوين كل من CLAW و CMPC بشكل محدد لإرسال عمليات البث عبر القناة، باستخدام الكلمة الأساسية broadcast. على سبيل المثال، للمخالب:

**claw 0100 20 10.101.1.10 P390D C7000D TCPIP TCPIP broadcast**

في هذا المثال، CMPC+ قيد الاستخدام، لذلك فإن هذه هي الأجزاء ذات الصلة من تكوين الموجه:

```
!
                            interface Channel2/0
         ip address 10.64.3.33 255.255.255.240 
           ip ospf network point-to-multipoint 
                                   no keepalive 
                        cmpc 0100 24 DIPTG READ 
                       cmpc 0100 25 DIPTG WRITE 
tg DIPTG ip 10.64.3.34 10.64.3.33 broadcast 
                                  router ospf 1 
        network 10.0.0.0 0.255.255.255 area 0 
                                                !
```
إذا كان هذا موجه 7500 Cisco مع بطاقة CIP بدلا من 7200 مع مهايئ منفذ xCPA، فإن بيان TG كان ليتم تكوينه تحت الواجهة .2/ لاحظ الأمر multipoint-to-point network ospf ip، المطلوب ل OSPF أن يعمل بشكل صحيح. تعتبر واجهة القناة واجهة متعددة النقاط مثل ترحيل الإطارات. إذا لم تكن ترغب في تشغيل OSPF عبر شبكتك، فيمكنك تشغيله فقط على واجهة القناة نفسها واستخدام إعادة التوزيع بين بروتوكولات التوجيه الأخرى. على سبيل المثال:

```
!
                    router eigrp 1
              redistribute ospf 1 
    passive-interface Channel2/0 
                 network 10.0.0.0 
   no eigrp log-neighbor-changes 
                                  !
                     router ospf 1
            log-adjacency-changes 
             redistribute eigrp 1 
network 10.64.3.33 0.0.0.0 area 0
```
<span id="page-5-0"></span>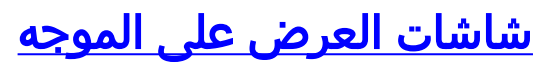

### diplodocus# **show extended channel 2/0 status**

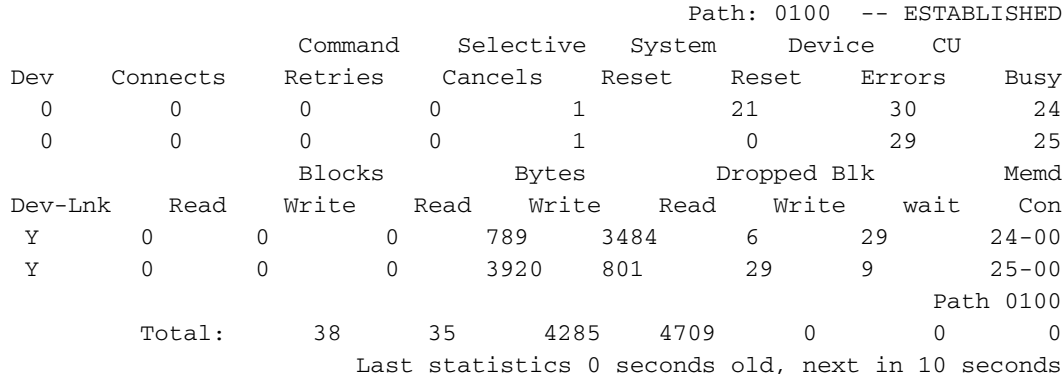

#### diplodocus# **show extended channel 2/0 cmpc**

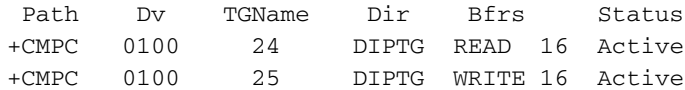

### diplodocus# **show ip ospf i**

Channel2/0 is up, line protocol is up Internet Address 10.64.3.33/28, Area 0 ,Process ID 1, Router ID 200.100.100.9, Network Type POINT\_TO\_MULTIPOINT Cost: 4 ,Transmit Delay is 1 sec, State POINT\_TO\_MULTIPOINT Timer intervals configured, Hello 30, Dead 120, Wait 120, Retransmit 5 Hello due in 00:00:10 Index 1/1, flood queue length 0 (Next 0x0(0)/0x0(0 Last flood scan length is 1, maximum is 1 Last flood scan time is 0 msec, maximum is 0 msec Neighbor Count is 1, Adjacent neighbor count is 1 Adjacent with neighbor 10.64.3.17 (Suppress hello for 0 neighbor(s

### diplodocus# **show ip ospf neighbor**

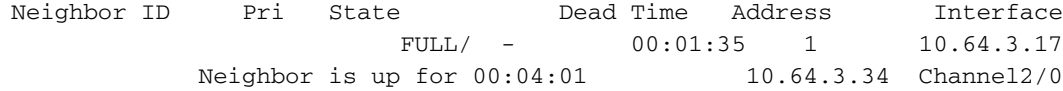

### diplodocus# **show ip route**

Codes: C - connected, S - static, I - IGRP, R - RIP, M - mobile, B - BGP D - EIGRP, EX - EIGRP external, O - OSPF, IA - OSPF inter area N1 - OSPF NSSA external type 1, N2 - OSPF NSSA external type 2 E1 - OSPF external type 1, E2 - OSPF external type 2, E - EGP i - IS-IS, L1 - IS-IS level-1, L2 - IS-IS level-2, ia - IS-IS inter area candidate default, U - per-user static route, o - ODR - \* P - periodic downloaded static route Gateway of last resort is 10.64.3.1 to network 0.0.0.0 is subnetted, 1 subnets 1.0.0.0/27 C1.1.1.0 is directly connected, Loopback1 is subnetted, 1 subnets 200.100.100.0/29 C200.100.100.8 is directly connected, Loopback0

is variably subnetted, 9 subnets, 3 masks 10.0.0.0/8 D10.0.0.0/8 is a summary, 00:06:40, Null0 C10.64.3.0/28 is directly connected, Ethernet6/0 O E210.64.3.17/32 [110/1] via 10.64.3.34, 00:03:57, Channel2/0 O10.64.3.16/28 [110/5] via 10.64.3.34, 00:03:57, Channel2/0 C10.64.3.32/28 is directly connected, Channel2/0 S10.64.3.34/32 [1/0] via 10.64.3.34, Channel2/0 S10.64.3.37/32 [1/0] via 10.64.3.37, Channel2/0 C10.64.3.48/28 is directly connected, Serial1/3.1 C10.64.3.128/28 is directly connected, Serial1/3.2 S\* 0.0.0.0/0 [1/0] via 10.64.3.1

# <span id="page-6-0"></span>شاشات العرض على الكمبيوتر الرئيسي

## <span id="page-6-1"></span>شاشات VTAM على وحدة تحكم النظام

### **D NET,TRL**

IST097I DISPLAY ACCEPTED ST350I DISPLAY TYPE = TRL 042 IST1314I TRLE = DIPTG STATUS = ACTIV CONTROL = MPC IST1454I 1 TRLE(S) DISPLAYED IST314I END

### **D NET,TRL,TRLE=DIPTG**

IST097I DISPLAY ACCEPTED IST075I NAME = DIPTG, TYPE = TRLE 045 IST486I STATUS= ACTIV, DESIRED STATE= ACTIV IST087I TYPE = LEASED , CONTROL = MPC , HPDT = YES IST1715I MPCLEVEL = HPDT MPCUSAGE = SHARE \*\*\*IST1577I HEADER SIZE = 4092 DATA SIZE = 60 STORAGE = \*\*\*NA IST1221I WRITE DEV = 0E25 STATUS = ACTIVE STATE = ONLINE IST1577I HEADER SIZE = 4092 DATA SIZE = 60 STORAGE = DATASPACE IST1221I READ DEV = 0E24 STATUS = ACTIVE STATE = ONLINE IST314I END

<span id="page-6-2"></span>يتم عرض معلومات التوجيه تحت TSO من الأمر netstat

يعرض مسار Netstat جدول التوجيه. على سبيل المثال:

### **netstat route** <===

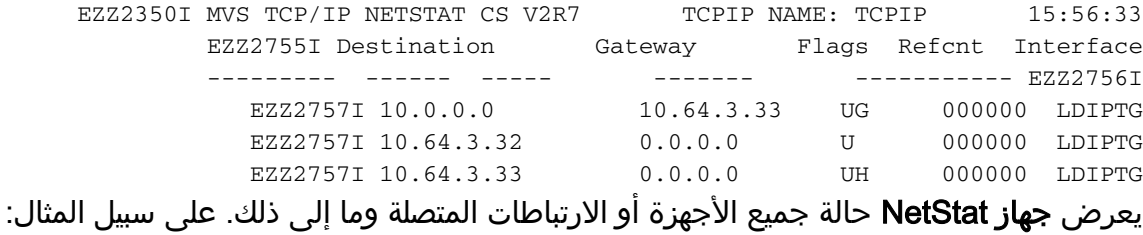

### **netstat device** <===

EZZ2350I MVS TCP/IP NETSTAT CS V2R7 TCPIP NAME: TCPIP 15:58:04 EZZ2760I DevName: LOOPBACK DevType: LOOPBACK DevNum: 0000 EZZ2761I LnkName: LOOPBACK LnkType: LOOPBACK Status: Ready EZZ2762I NetNum: 0 QueSize: 0 ByteIn: 0000004278 ByteOut: 0000004278

:EZZ2768I BSD Routing Parameters EZZ2769I MTU Size: 00000 Metric: 00 EZZ2770I DestAddr: 0.0.0.0 SubnetMask: 0.0.0.0 :EZZ2810I Multicast Specific EZZ2811I Multicast Capability: No EZZ2760I DevName: DIPTG DevType: MPC DevNum: 0000 EZZ2761I LnkName: LDIPTG LnkType: MPC Status: Ready EZZ2762I NetNum: 0 QueSize: 0 ByteIn: 0000001848 ByteOut: 0000001936 :EZZ2768I BSD Routing Parameters EZZ2769I MTU Size: 01470 Metric: 01 EZZ2770I DestAddr: 0.0.0.0 SubnetMask: 255.255.255.240 :EZZ2810I Multicast Specific EZZ2811I Multicast Capability: Yes EZZ2812I Group RefCnt ------ ----- EZZ2813I EZZ2814I 224.0.0.5 0000000001 EZZ2814I 224.0.0.1 0000000001 EZZ2760I DevName: VIPADEV DevType: VIPA DevNum: 0000 EZZ2761I LnkName: VIPALINK LnkType: VIPA Status: Ready EZZ2762I NetNum: 0 QueSize: 0 ByteIn: 0000000000 ByteOut: 0000000000 :EZZ2768I BSD Routing Parameters EZZ2769I MTU Size: 01470 Metric: 01 EZZ2770I DestAddr: 0.0.0.0 SubnetMask: 255.255.255.240 :EZZ2810I Multicast Specific EZZ2811I Multicast Capability: No

هناك العديد من الخيارات الإضافية المتوفرة مع netstat. يمكنك إصدار الأمر netstat لعرض كل هذه الملفات.

# <span id="page-7-0"></span><u>معلومات ذات صلة</u>

- [دعم تقنية IBM](http://www.cisco.com/cisco/web/psa/design.html?mode=tech&level0=268435645&referring_site=bodynav)
- [الدعم التقني والمستندات Systems Cisco](http://www.cisco.com/cisco/web/support/index.html?referring_site=bodynav)

ةمجرتلا هذه لوح

ةي الآلال تاين تان تان تان ان الماساب دنت الأمانية عام الثانية التالية تم ملابات أولان أعيمته من معت $\cup$  معدد عامل من من ميدة تاريما $\cup$ والم ميدين في عيمرية أن على مي امك ققيقا الأفال المعان المعالم في الأقال في الأفاق التي توكير المالم الما Cisco يلخت .فرتحم مجرتم اهمدقي يتلا ةيفارتحالا ةمجرتلا عم لاحلا وه ىل| اًمئاد عوجرلاب يصوُتو تامجرتلl مذه ققد نع امتيلوئسم Systems ارامستناء انالانهاني إنهاني للسابلة طربة متوقيا.